## **Onde e como alojar o meu site?**

Eduardo J. C. Beira DSI, Universidade do Minho

## **1. Princípios**

Para alojar um site precisamos de

- a) desenvolver (construir) o site usando ferramentas de desenvolvimento apropriadas
- b) obter uma identificação que permita definir o endereço de acesso pela internet ao site (o URL).
- c) transferir todos os ficheiros (páginas html, figuras jpeg, gif, ..., documentos em doc ou pdf ou ..., ....) necessários para o funcionamento integral do site para o servidor de páginas web onde o site vai ficar alojado (é o que se chama fazer o "upload" do site).

As tarefas b) e c) podem ser feitas sem encargos, ou com encargos modestos, usando serviços disponíveis na internet. Frequentemente ambas as facilidades são oferecidas pelos operadores de "web hosting" – um serviço que permite a um utilizador comum alojar a sua página num servidor próprio e interactuar com ele (para upload do site, manutenção do site, etc.) a partir de qualquer máquina ligada à internet. Deste modo o utilizador não precisa de instalar um servidor de páginas web na sua máquina e correspondentes facilidades de telecomunicações – o que é caro e complicado. Este serviço de "web hosting" corresponde literalmente ao conceito de "alojamento de páginas web". A oferta é muito numerosa e variada. Ver discussão mais completa no capitulo 3.

# **2. Ferramentas de construção de páginas web (***web design software***)**

O Word (do Microsoft Office) pode ser usado para passar um documento para formato

HTML e serve por isso para construir um site.

Mas programas como o Frontpage (também do Microsoft Office) são mais especializados na construção de um site, permitindo maior facilidade e flexibilidade na

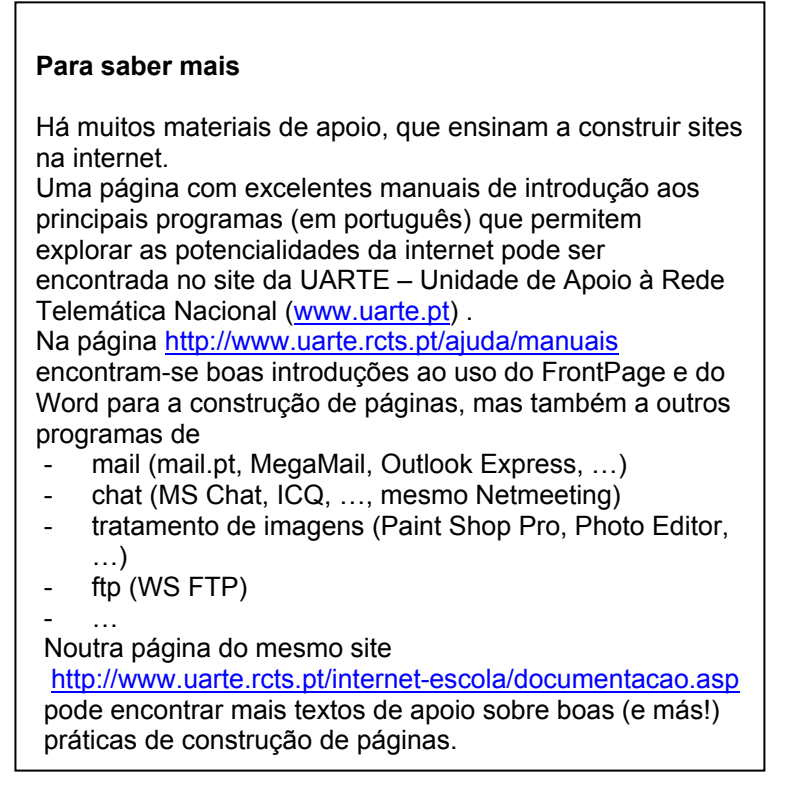

construção do site. Note que há imensos programas do género, para construção de sites web, uns mais fáceis (e vocacionados para principiantes ou tarefas pouco complexas), outros mais completos (e vocacionados para tarefas mais complexas e gente mais experiente), uns a pagar e outros sem encargos.

Uma procura nos sites de

programas livres (ou de shareware) fácilmente permite identificar e mesmo descarregar (download) programas deste tipo.

Sites muito conhecidos para download de programas são, por exemplo,

www.download.com www.tucows.com www.filemine.com www.zdnet.com www.cnet.com www.topshareware.com www.shareware.com

mas muitos mais podem ser encontrados (faça por exemplo uma busca num motor de busca como o Google).

Consultando sites como os anteriores fácilmente pode identificar programas de"web

design" ou de "web development" e os seus encargos. Críticas, indices de popularidade, etc. são também habitualmente incluidos e permitem fácilmente identificar "o que está a ser usado".

Como exemplo dos (muitos!) programas bem cotados para construção de páginas web, com custos nulos ou reduzidos, eventuais alternativas ao Frontpage ou ao Word, podem-se referir:

CoffeCup VisualSite Designer 3.0 (www.coffeecup.com) Coolpage 2.72 (www.coolpage.com) WebDearf Free 2.01 (www.virtualmechanics.com) Web Studio 3.0 (www.webstudio.com )

## **O que é freeware e shareware?**

A grande maioria dos programas que se podem descarregar sem encargos pela internet pertencem a três tipos de programas

 - programas de demonstração, em geral com facilidades reduzidas (por exemplo só gravam ficheiros pequenos ou não permitem gravar qualquer ficheiro) e / ou de duração limitada (por exemplo, só são utilizáveis durante 30 dias, ficando depois automaticamente desactivados, ou permitindo um upgrade para uma versão operacional e completa se entretanto se comprar – e pagar! - o produto).

 - programas de freeware, que podem ser descarregados e usados sem encargos por qualquer utilizador (mas que não devem ser usados para fins comerciais)

 - programas de shareware, que podem ser descarregados sem encargos pelo utilizador, mas se este o continuar a usar ou achar útil deverá pagar ao autor uma verba (geralmente pequena ou moderada, da ordem dos 20  $\overline{a}$  50 USD – logo, 4 a 10 contos). Esta obrigação pode ser simplesmente moral, ou então o programa pode desactivar-se ao fim de algum tempo (ou a performance degradar-se progressivamente) no caso de não ter sido pago. Mas em geral os primeiros trinta dias de funcionalidade completa (ou quase) estão assegurados para teste. Pagando tem-se geralmente direito a algumas funcionalidades adicionais, incluindo manuais mais completos e algum apoio técnico via internet durante um certo período de tempo)

Claris HomePage (www.clarishomepage.com) (um produto Filemaker)

ou ainda programas mais profissionais (mais completos, mais caros, mais complexos) como

Macromedia Dreamweaver (www.macromedia.com) (preço: cerca de 500€) Adobe GoLive (www.adobe.com) (preco: cerca de 300  $\epsilon$ )

## **3. Serviços de "web hosting"**

Há muitos serviços gratuitos de "web hosting", oferecidos quer por empresas portuguesas como estrangeiras. O Sapo ou o Terra à Vista ou o Clix são porventura dos mais conhecidos em Portugal. Mas recentemente alguns destes serviços passaram a restringir o alojamento gratuito de sites apenas aos seus clientes (Sapo, por exemplo). Para localizar serviços nacionais desse tipo basta procurar no Google por *alojamento+web+grátis* e aparecem muitos serviços de alojamento. O Yahoo Geocities é muito conhecido a nível internacional (foi um dos serviços de alojamento gratuitos percursores na internet, então apenas com o nome de Geocities). Mas há muitos mais e com ofertas de serviços mesmo muito mais fortes. Há mesmo alguns sites especializados em listas de serviços deste tipo e suas classificações. Alguns bons exemplos são:

> www.thefreesite.com (procurar em Free Web Space) www.100best-free-web-space.com www.topwebhosting.com

Depende das facilidades desejada, como por exemplo (mas não só!):

- do tamanho que é preciso para alojar o site
- das facilidades necessárias para o nome do site (nos espaços de alojamento gratuitos geralmente o nome do site é parcialmente definido pelo serviço; para ter um URL do tipo www.myname.com é em geral preciso pagar, embora pouco)
- da intensidade de tráfego
- de facilidades de mail associadas
- de facilidades de sofware especiais no servidor (por exemplo, páginas de conteúdo interactivo e variável, com formulários, bases de dados integradas, etc.)

Um aspecto prático importante é a forma como se pode fazer o upload dos ficheiros do computador do utilizador para o espaço de alojamento. As duas principais facilidades são por FTP ou por browser.

Nos espaços que permitem acesso por FTP pode-se usar um programa de ftp (como o smartftp ou o WS\_FTP, ver nota de ensino sobre FTP (Beira (2003)) para transferir os ficheiros e as pastas que constituem o site. Para isso é preciso conhecer o endereço de ftp do serviço e a identificação / password associada. Para sites com muitos ficheiros,

esta deve ser a forma preferencial de fazer upload do site. Note-se que programas como o FrontPage incluem facilidade de upload por FTP: ver opções de "publishing wizard". Nos espaços com facilidades de upload por browser o utilizador define individualmente cada um dos ficheiros a transferir (de modo semelhante à forma como se definem os anexos na construção de um mail através de um serviço de webmail) e a transferência é activada pela própria página web do serviço de alojamento. O Yahoo Geocities

internacional apenas permite upload desta forma, mas o site brasileiro do Geocities permite o upload das duas formas.

Actualmente a maioria dos espaços gratuitos permite usar entre 15 a 25 MB. Mas ultimamente tem aparecidos serviços internacionais gratuitos com espaços de 100, 150

(www.150m.com) e mesmo 250 MB (www.250free.com) !

O eventual inconveniente dos

**Top 10 de www.100best-free-web-space.com** 

Este site mantêm uma classificação dos melhores serviços de alojamento gratuitos. Em Dezembro de 2003 a lista era (br=upload por browser):

- 1. www.freeservers.com (12MB, br/FTP)
- 2. www.bizhosting.com (20MB, br/FTP)
- 3. www.catalog.com (20MB, br/FTP)
- 4. www.doteasy.com (20MB, FTP)
- 5. www.netfirms.com (25MB, FTP)
- 6. www.virtualave.com (50MB, FTP)
- 7. www.geocities.yahoo.com (15MB, br)
- 8. www.hometown.aol.com (12MB, br/FTP)
- 9. www.artcliff.com (10MB, br/FTP)
- 10. http://aaa-webhost.net (25MB, FTP)

serviços gratuitos é que ou sobrevivem com publicidade (banners, pop-us, …) incorporada automaticamente no site do utilizador ou cobram pela atribuição do nome do domínio (tipicamente \$USD 35).

Mas há serviços de alojamento a pagar com um encargo muito modesto – para sites de responsabilidade ou mais complexos será sempre uma opção mais seguro, com uma qualidade de serviço em geral superior. Para uma classificação de serviços desse tipo, veja o *top10 Budget Hosts* em http://www.100best-free-web-space.com .

#### **Referencias:**

Beira, E., "*Acesso ao espaço pessoal Z a partir de for a da rede dos laboratórios (FTP)*", DSI, UM, 2003 (acessível em www.dsi.uminho.pt/disciplinas/CIVII1)

#### **Referencias complementares:**

Calabria; J., D. Burke, R. Kirkland, "*Using Microsoft Word 2000*", Que, 1999 (ver parte VII: Use Word with internet, em especial os caps. 28 (Generate simple documents to be viewed in browsers) e 29 (Create other web documents and forms) ).

Tauber, D. e B. Kienan, "*Mastering Microsoft FrontPage 98*", Sybex, 1997 (publicadas edições específicas de versões mais actuais do programa)

Weinman, L., *"<designing web graphics.4> How to prepare images and media for the web*", New Riders Publ., 2003 (excelente referencia a tecnicas de preparação de materiais gráficos e regras de design gráfico para preparação de páginas web)

#### **Sugestões, comentários, dicas? Pf mail para ebeira@dsi.uminho.pt . Obrigado.**

Esta nota de ensino foi preparada por Eduardo Beira, professor do DSI (U. Minho), para os alunos da cadeira de Introdução a Informática I, alunos de Engenharia Civil. Versão 1, ano lectivo 2002/2003 (1º semestre) v1 - Dezembro de 2003.